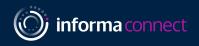

# Your Digital Event Guide: TPMinds Asia

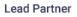

**Deloitte.** 

Gold Partner

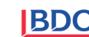

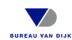

Silver Partner

Associate Partner

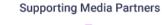

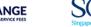

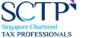

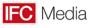

ROYALTY RATES | LOAN INTEREST RATES | SERVICE FEES

# LOGGING IN AND CREATING YOUR PROFILE

Please use Google Chrome to open the platform

## SIGNING IN

 When you first visit the event platform, you will be asked to enter your credentials. Your credential details will be sent via email, search your inbox for emails from <u>hannah.thomas@informa.com</u>

Note! If you have signed into this platform previously then enter the password that you chose at that time - if you've forgotten this password click on 'Reset Password'

# SELECT YOUR INTERESTS

- To help ensure you meet people who share your professional interests and goals, please tell us a bit more about yourself
- Please selection the options that are most relevant for you and that you woud like others to see

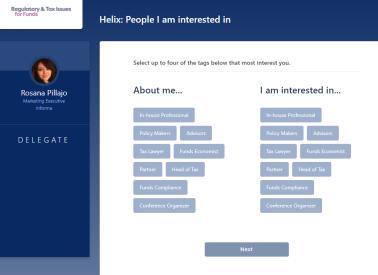

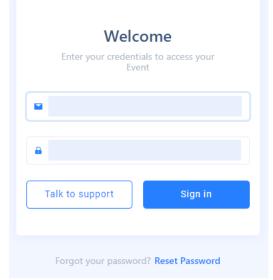

| Regulatory & Tax Issues<br>for Funds             | Helix: Content I am interested in                                                                                  |  |  |  |  |  |  |  |  |  |  |  |  |
|--------------------------------------------------|----------------------------------------------------------------------------------------------------|--|--|--|--|--|--|--|--|--|--|--|--|
|                                                  | Select up to four of the tags below that most interest you.                                                        |  |  |  |  |  |  |  |  |  |  |  |  |
| Rosana Pillajo<br>Marketing Executive<br>Informa | I am interested in                                                                                                 |  |  |  |  |  |  |  |  |  |  |  |  |
| DELEGATE                                         | Fund Management Asset Management UK AHC's Carried Interest Fund Tax Compliance Brexit Tax Issues Prudential Regime |  |  |  |  |  |  |  |  |  |  |  |  |
|                                                  | Financial Disclosure UK Funds Regime Sustainable Finance                                                           |  |  |  |  |  |  |  |  |  |  |  |  |
|                                                  | Next                                                                                                    |  |  |  |  |  |  |  |  |  |  |  |  |
|                                                  |                                                                                                    |  |  |  |  |  |  |  |  |  |  |  |  |

# TAGS

 Please note you can select up to four tags per section

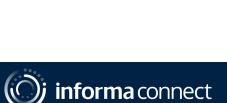

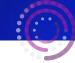

# **CAMERA AND MIC**

#### Before the conference starts, it's best to check there are no issues with your audio

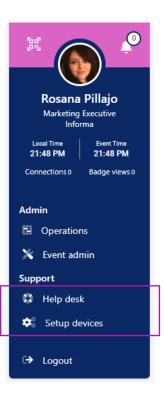

- On the left of your screen, you'll see your conference badge
- Click 'Setup devices' to enable your camera and microphone for use during networking sessions and meetings
- Click 'Help desk' to access calibration tools and raise any technical issues by clicking on the Support chat function.

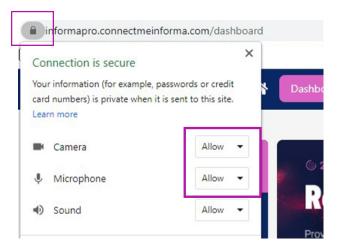

 You'll also want to ensure that your camera and microphone are set to 'Allow' in your browser

#### If you experience any problems hearing the sessions please try these two steps:

**1.** Right-click on your browser tab, make sure you don't have the site muted

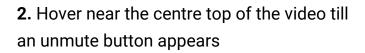

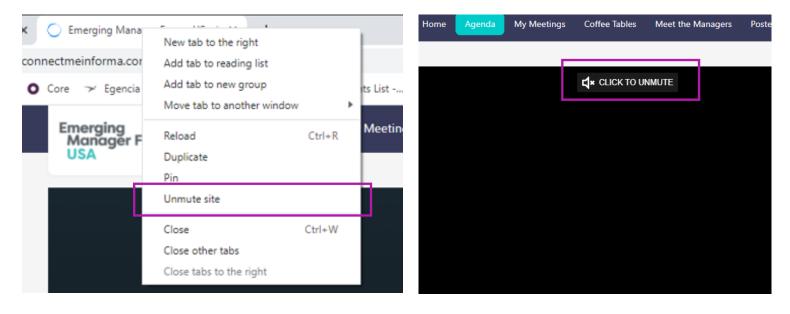

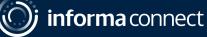

# **INSTANT MESSAGING & VIDEO CALLS**

#### Network directly with delegates, speakers and event partners throughout the conference

### CHAT VIA TEXT MESSAGE OR VIDEO CALL

 You can spontaneously connect via chat message or video call by clicking on the people icon that appears to the right of your screen

| Regulatory & Tax Issues<br>for Funds                          | 숨 Dashb                 | oard                      | Age               | nda   | My Event                                | Networking Lounge             | Attendees     | Speakers |  |
|---------------------------------------------------------------|-------------------------|---------------------------|-------------------|-------|-----------------------------------------|-------------------------------|---------------|----------|--|
|                                                               |                         |                           |                   |       |                                         |                               | 1             |          |  |
| Attendees Detail X                                            |                         |                           | me                | ~     | воок                                    | ING MEETINGS                  |               |          |  |
|                                                               | Select the tir<br>07:00 | ne slot (Each of<br>07:15 | 15 mins)<br>07:30 | 07:45 | Go to the 'Attendees Tab' at the top of |                               |               |          |  |
| 60                                                            | 08:00                   | 08:15                     | 08:30             | 08:45 |                                         |                               |               |          |  |
|                                                               | T: 09:00<br>S 10:00     | 09:15                     | 09:30             | 09:45 | you                                     | ur screen                     |               |          |  |
|                                                               | 11:00                   | 11:15                     | 11:30             | 11:45 |                                         |                               |               |          |  |
|                                                               | 12:00                   | 12:15                     | 12:30             | 12:45 |                                         |                               | 191           | а        |  |
|                                                               | 13:00                   | 13:15                     | 13:30             | 13:45 | • Fin                                   | id someone you'd              | like to mee   | et and   |  |
|                                                               | 14:00                   | 14:15                     | 14:30             | 14:45 | مانه                                    | ok on 'Pook Moot              | ing' to find  | <b>`</b> |  |
| Profile Book a Meeting                                        | 15:00                   | 15:15                     | 15:30             | 15:45 | Circ                                    | ck on <mark>'Book Meet</mark> |               | 2        |  |
| Nie die Manager                                               | 16:00                   | 16:15                     | 16:30             | 16:45 | mi                                      | itually suitable tir          | ne for vou t  | n maat   |  |
| Nasila Moussavi<br>Senior Digital Operations Manager, Informa | 17:00                   | 17:15                     | 17:30             | 17:45 |                                         | itually suitable til          | ne for you t  | omeet    |  |
| Connect                                                       | 18:00                   | 18:15                     | 18:30             | 18:45 | via                                     | video call hosted             | l on the plat | form I   |  |
|                                                               | R 19:00                 | 19:15                     | 19:30             | 19:45 |                                         |                               |               |          |  |
| <b>2</b> *                                                    |                         | purpose of you            | r meeting         |       | ne                                      | ed to set up a cal            | elsewhere     |          |  |
| 0 II 0 ¥                                                      | Write your              |                           | -                 | ħ     |                                         |                               |               |          |  |

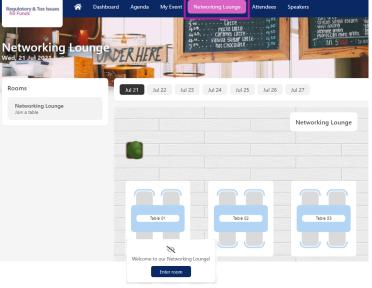

- **Plus**, spark spontaneous conversations with anyone at the event!
- Click on the 'Networking Lounge' button
- Click on the 'Enter Room' button
- Join a table with an empty seat, switch your camera and mic on (or just your mic if you prefer) and join the conversation

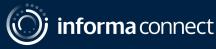

# THE AGENDA & 1:1 MEETINGS

#### **CREATE YOUR OWN AGENDA**

Go to the 'Agenda' tab to view the conference programme and bookmark your favourite sessions using the little calendar icon

|                             |                                                                                  | Regulatory & Tax Issues & Dashboard Agenda by Event Networking Lounge Attendees Speakers Delegate tag |                                                                           |        |   |  |  |
|-----------------------------|----------------------------------------------------------------------------------|----------------------------------------------------------------------------------------------------|---------------------------------------------------------------------------|--------|---|--|--|
|                             |                                                                                  | Agenda On Demand                                                                                      |                                                                           |        |   |  |  |
| Your unic                   | que agenda will then appear                                                      | Filters                                                                                               | Y                                                                         | Jul 26 | = |  |  |
|                             | ly Schedule' tab                                                                 | Tags                                                                                                  | Main Conference Stage                                                     |        |   |  |  |
|                             |                                                                                  | My Helix Fund Management Asset Management                                                             | 09:00 – 10:00<br>Pre-Event Networking                                     |        |   |  |  |
|                             |                                                                                  | UK AHC's                                                                                              |                                                                           |        |   |  |  |
|                             |                                                                                  | Carried Interest<br>Fund Tax Compliance<br>Brexit Tax Issues<br>Prudential Regime                     | 10:00 – 10:10<br>Opening Remarks & Welcome                                |        |   |  |  |
|                             |                                                                                  | Financial Disclosure                                                                                  |                                                                           | * 18   |   |  |  |
|                             |                                                                                  | Sustainable Finance                                                                                   | 10:10 – 10:50<br>Key Current Issues on Carried Interest and Co-Investment |        |   |  |  |
| Lund .                      | Mar 10 Mar 11 Mar 12                                                             | Events  Main Conference Stage                                                                         | •                                                                         |        |   |  |  |
| April                       | New York                                                                         | Rooms                                                                                                 |                                                                           | A 8    |   |  |  |
| Lark .                      | T                                                                                | Main Conference Stage                                                                                 | 10:50 – 11:30<br>Developments on Fund Tax Compliance                      |        |   |  |  |
| @ Local Div                 | Male Stage                                                                       |                                                                                                    |                                                                           |        | - |  |  |
| lare .                      | 08.55 - 09.00<br>Chui's spening address                                          |                                                                                                    |                                                                           |        |   |  |  |
| type basics     type basics | & Add to diary                                                                   |                                                                                                    |                                                                           |        |   |  |  |
| Contriguest                 | 38                                                                               |                                                                                                    |                                                                           |        |   |  |  |
|                             | 08:00-10:00<br>How will climate change affect big business in the next 10 years? |                                                                                                    |                                                                           | ataile | × |  |  |

 You'll also be able to review your accepted, sent and requested meetings on the 'My Schedule' tab

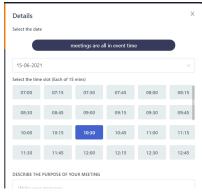

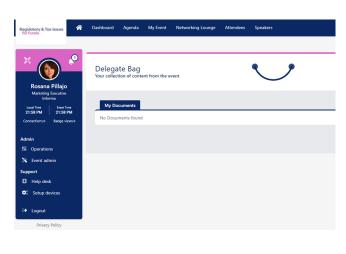

- Don't forget to visit the 'Partners' tab where you can read whitepapers, reports and other materials related to the conference topics
- Click 'Add to Delegate Bag' to have all your materials gathered in one place
- When a speaker has sent us their presentation slides you will find these already sitting in your delegate bag and available for you to download. You'll also find your certificate of attendance here.

If you have any queries or need any assistance, please email hannah.thomas@informa.com

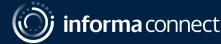